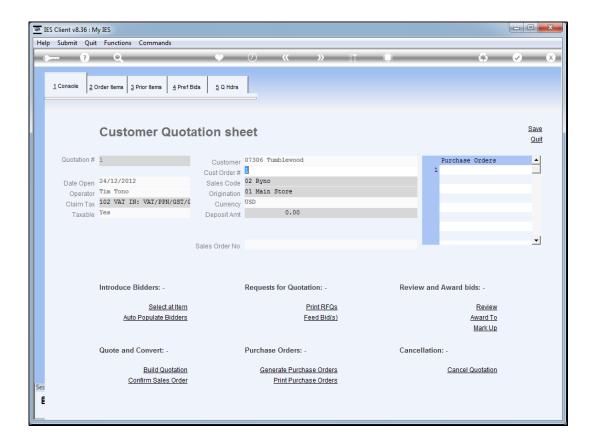

Slide 1

Slide notes: Once we have feedback on all the bids from the Suppliers, and have recorded those, we can proceed to award each Item per our selection.

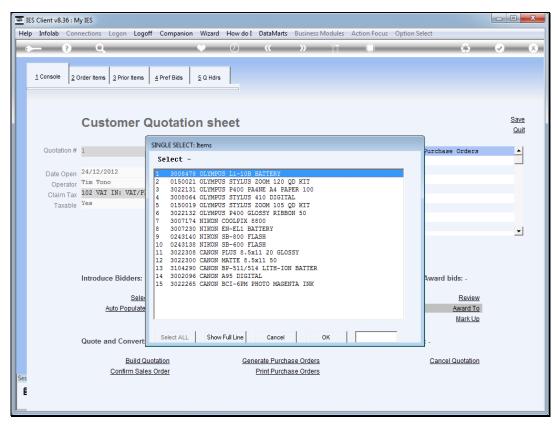

Slide 2 Slide notes: We select the Item from the list.

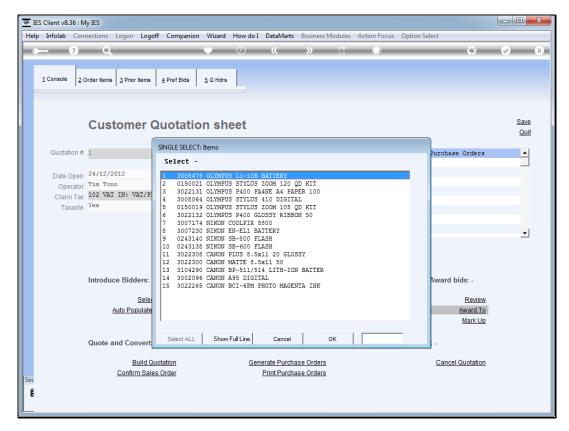

Slide 3 Slide notes:

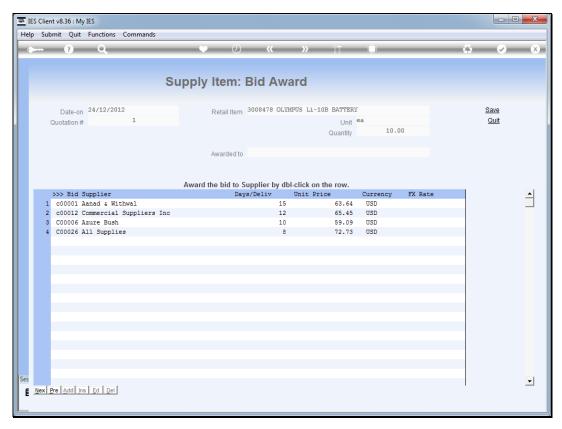

Slide 4
Slide notes: We review the bids and delivery, and dbl-click the bid to award.

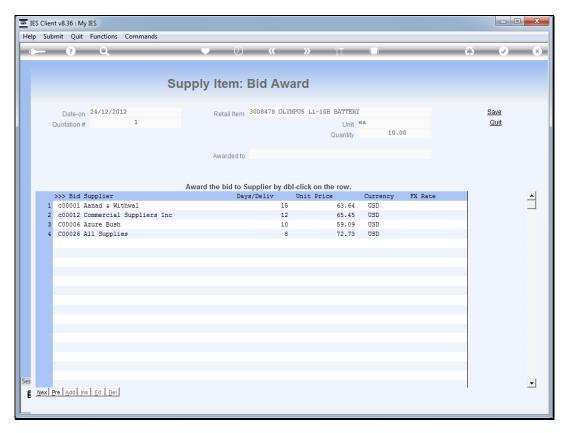

Slide 5 Slide notes:

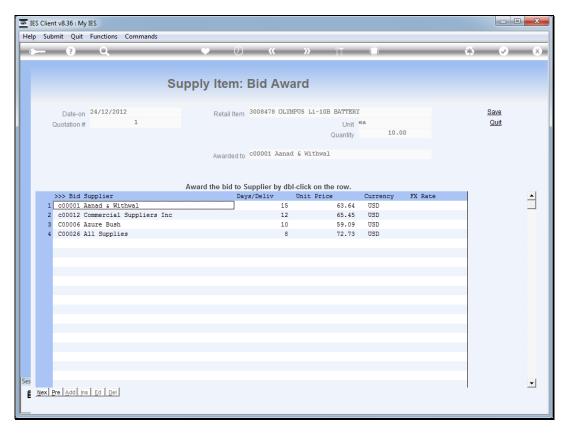

Slide 6 Slide notes:

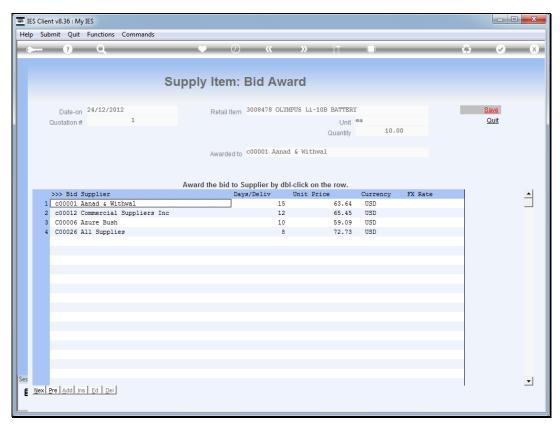

Slide 7 Slide notes: And we choose SAVE.

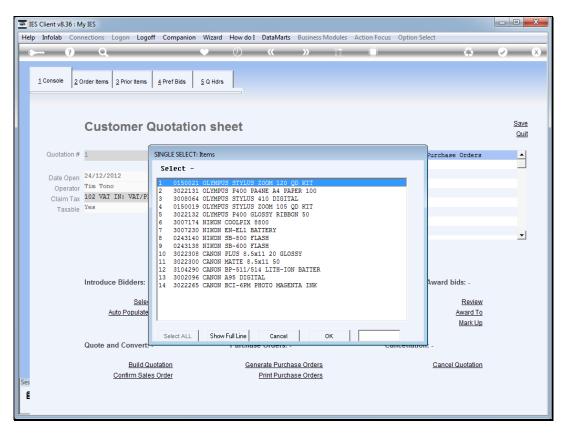

Slide 8 Slide notes:

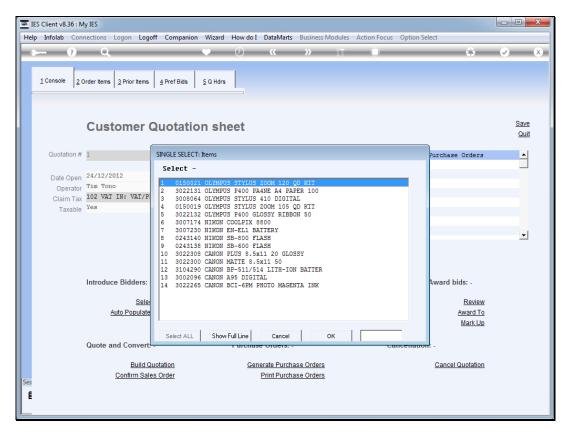

Slide 9 Slide notes:

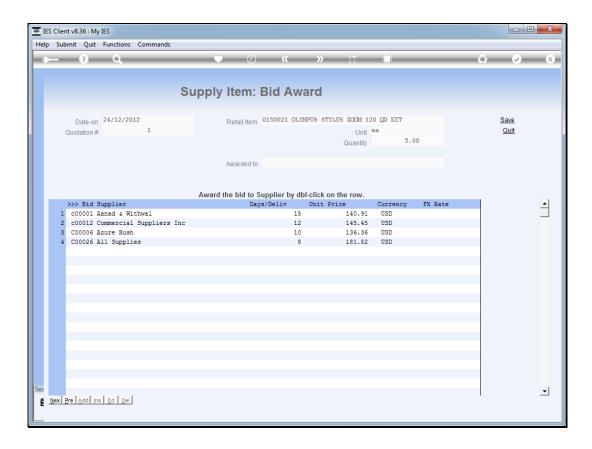

## Slide 10

Slide notes: We proceed in this fashion for all Items on the quotation, and we can return, change and / or correct bids as much as we like, up to the time when the Quotation is accepted and the Sales Order is confirmed.

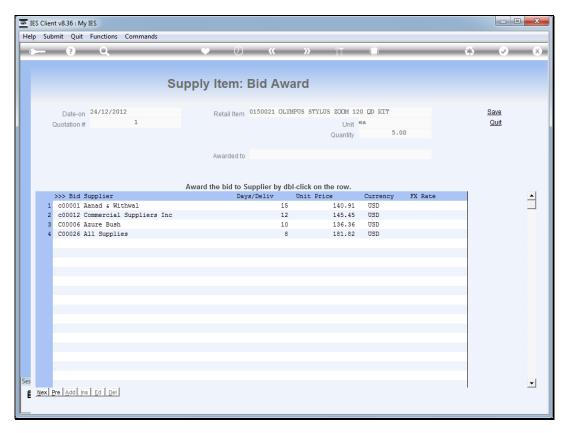

Slide 11 Slide notes:

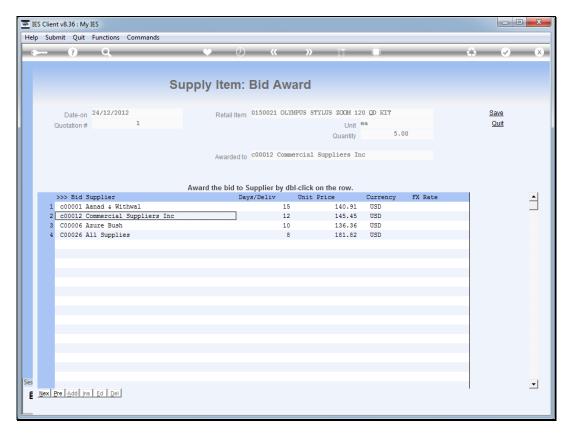

Slide 12 Slide notes:

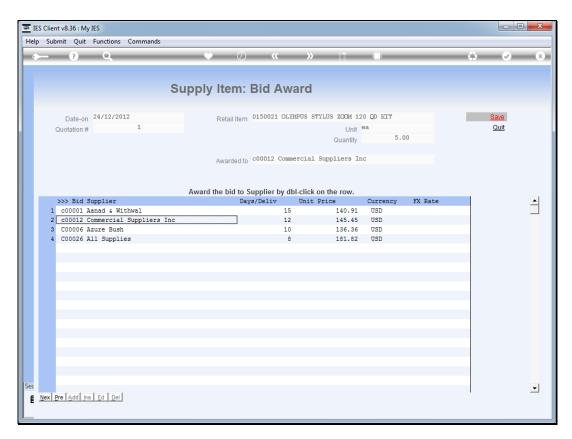

Slide 13 Slide notes:

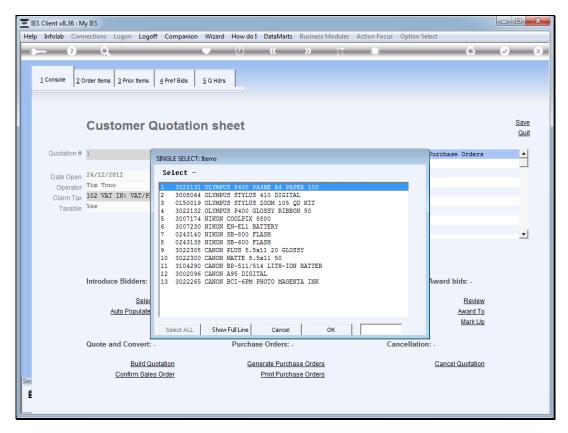

Slide 14 Slide notes:

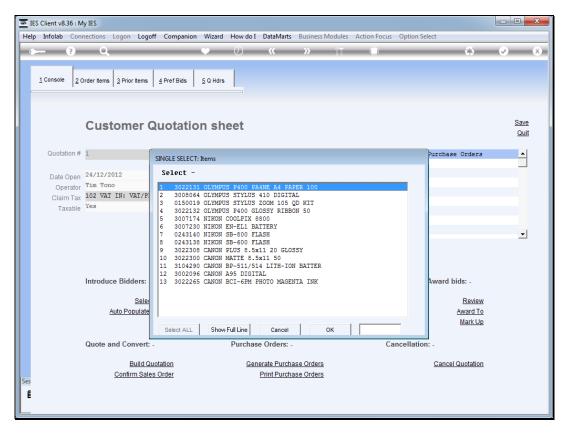

Slide 15 Slide notes: